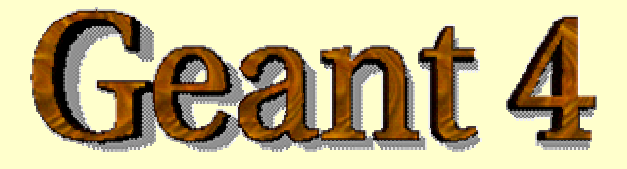

*Detector Description – advanced features*

#### **http://cern.ch/geant4**

The full set of lecture notes of this Geant4 Course is available athttp://www.ge.infn.it/geant4/events/nss2004/geant4course.html

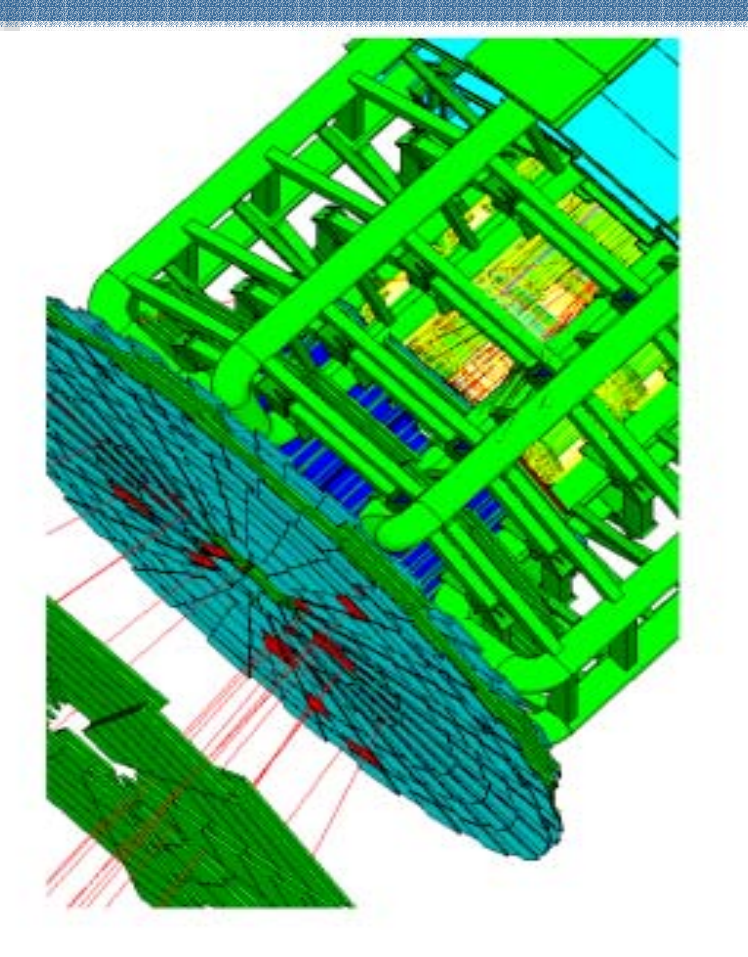

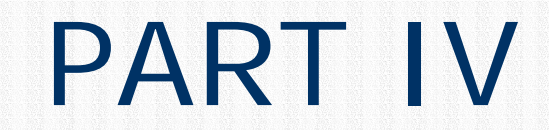

#### Detector Description: **Optimisation technique & Advanced features**

#### Detector Description **Advanced features**

! *The optimisation technique*

- ! *Grouping volumes*
- ! *Reflections of volumes and hierarchies*
- ! *Detector regions*
- ! *User defined solids*
- ! *Debugging tools*

### Smart voxels

#### **For each mother volume**

"

- **a** one-dimensional virtual division is performed
	- the virtual division is along a chosen axis
	- the axis is chosen by using an heuristic
- **Subdivisions (slices) containing same volumes are gathered** into one
- **Subdivisions containing many volumes are refined** 
	- applying a virtual division again using a second Cartesian axis
	- the third axis can be used for a further refinement, in case
- *Smart voxels* are computed at initialisation time
	- When the detector geometry is *closed*
	- "Do not require large memory or computing resources
	- At tracking time, searching is done in a hierarchy of virtual divisions

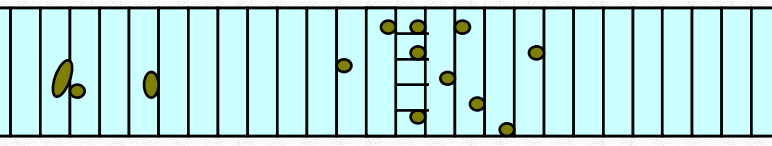

## Detector description tuning

- **Some geometry topologies may require 'special'** tuning for ideal and efficient optimisation
	- $\blacksquare$  for example: a dense nucleus of volumes included in very large mother volume
- Granularity of voxelisation can be explicitly set
	- **Methods set/GetSmartless() from** G4LogicalVolume
- Critical regions for optimisation can be detected
	- $\blacksquare$  Helper class  $\texttt{G4SmatVoxelStat}$  for monitoring time spent in detector geometry optimisation
		- Automatically activated if /run/verbose greater than 1

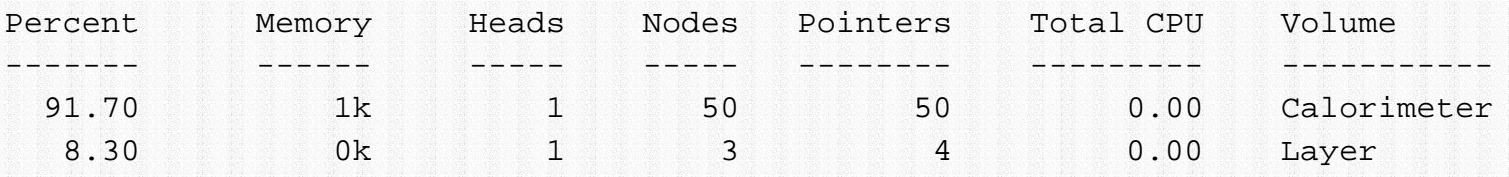

## Visualising voxel structure

- The computed voxel structure can be visualized with the final detector geometry
	- **E** Helper class G4DrawVoxels
	- Visualize voxels given a logical volume
		- G4DrawVoxels::DrawVoxels(const G4LogicalVolume\*)
	- Allows setting of visualization attributes for voxels
		- G4DrawVoxels::SetVoxelsVisAttributes(…)
	- **L** useful for debugging purposes
	- Can also be done through a visualization command at run-time:
		- /vis/scene/add/logicalVolume <logical-volume-name> [<depth>]

# Customising optimisation

- Detector regions may be excluded from optimisation (ex. for debug purposes)
	- **Optional argument in constructor of G4LogicalVolume Or** through provided set methods
		- SetOptimisation /IsToOptimise()
	- **Optimisation is turned on by default**
	- Optimisation for parameterised volumes can be chosen
		- Along one single Cartesian axis
			- Specifying the axis in the constructor for G4PVParameterised
		- **Using 3D voxelisation along the 3 Cartesian axes** 
			- Specifying in kundefined in the constructor for G4PVParameterised

## **Grouping volumes**

- To represent a regular pattern of positioned volumes, composing a more or less complex structure
	- **structures which are hard to describe with simple** replicas or parameterised volumes
	- **structures which may consist of different shapes**

#### **E** Assembly volume

- **.** acts as an *envelope* for its daughter volumes
- **If its role is over once its logical volume has been placed**
- **n** daughter physical volumes become independent copies in the final structure

## G4AssemblyVolume

G4AssemblyVolume( G4LogicalVolume\* volume, G4ThreeVector& translation, G4RotationMatrix\* rotation);

- Helper class to combine logical volumes in arbitrary way
	- **•** Participating logical volumes are treated as triplets
		- logical volume, translation, rotation
	- **I** Imprints of the assembly volume are made inside a mother logical volume through G4AssemblyVolume:: MakeImprint(...)
	- Each physical volume name is generated automatically
		- Format: av\_**WWW**\_impr\_**XXX** \_ **YYY** \_ **ZZZ**
			- **WWW** assembly volume instance number
			- **XXX** assembly volume imprint number
			- **YYY** name of the placed logical volume in the assembly
			- **ZZZ** index of the associated logical volume
	- **Generated physical volumes (and related transformations)** are automatically managed (creation and destruction)

#### Assembly of volumes: Assembly of volumes: example - 1

// Define a plate G4VSolid\* PlateBox = new G4Box( "PlateBox", plateX/2., plateY/2., plateZ/2. ); G4LogicalVolume\* plateLV = new G4LogicalVolume( PlateBox, Pb, "PlateLV", 0, 0, 0 ); // Define one layer as one assembly volume G4AssemblyVolume\* assemblyDetector = new G4AssemblyVolume(); // Rotation and translation of a plate inside the assembly G4RotationMatrix Ra; G4ThreeVector Ta;// Rotation of the assembly inside the world G4RotationMatrix Rm;// Fill the assembly by the plates Ta.setX( $calX}(4. )$ ; Ta.setY( $calY}(4. )$ ; Ta.setZ(0.); assemblyDetector->AddPlacedVolume( plateLV, G4Transform3D(Ra,Ta) ); Ta.setX( $-1$ \*caloX/4. ); Ta.setY( $caloY/4$ . ); Ta.setZ(0. ); assemblyDetector->AddPlacedVolume( plateLV, G4Transform3D(Ra,Ta) ); Ta.setX( $-1$ \*caloX/4. ); Ta.setY( $-1$ \*caloY/4. ); Ta.setZ(0.); assemblyDetector->AddPlacedVolume( plateLV, G4Transform3D(Ra,Ta) ); Ta.setX(  $cal(X/4. )$ ; Ta.setY(  $-1*caloY/4.$  ); Ta.setZ( 0. ); assemblyDetector->AddPlacedVolume( plateLV, G4Transform3D(Ra,Ta) ); // Now instantiate the layers for( unsigned int i =  $0$ ; i < layers; i++ ) { // Translation of the assembly inside the world G4ThreeVector Tm(  $0,0,i*(calz)$  + caloCaloOffset) - firstCaloPos ); assemblyDetector->MakeImprint( worldLV, G4Transform3D(Rm,Tm) ); }

#### Assembly of volumes: Assembly of volumes: example - 2

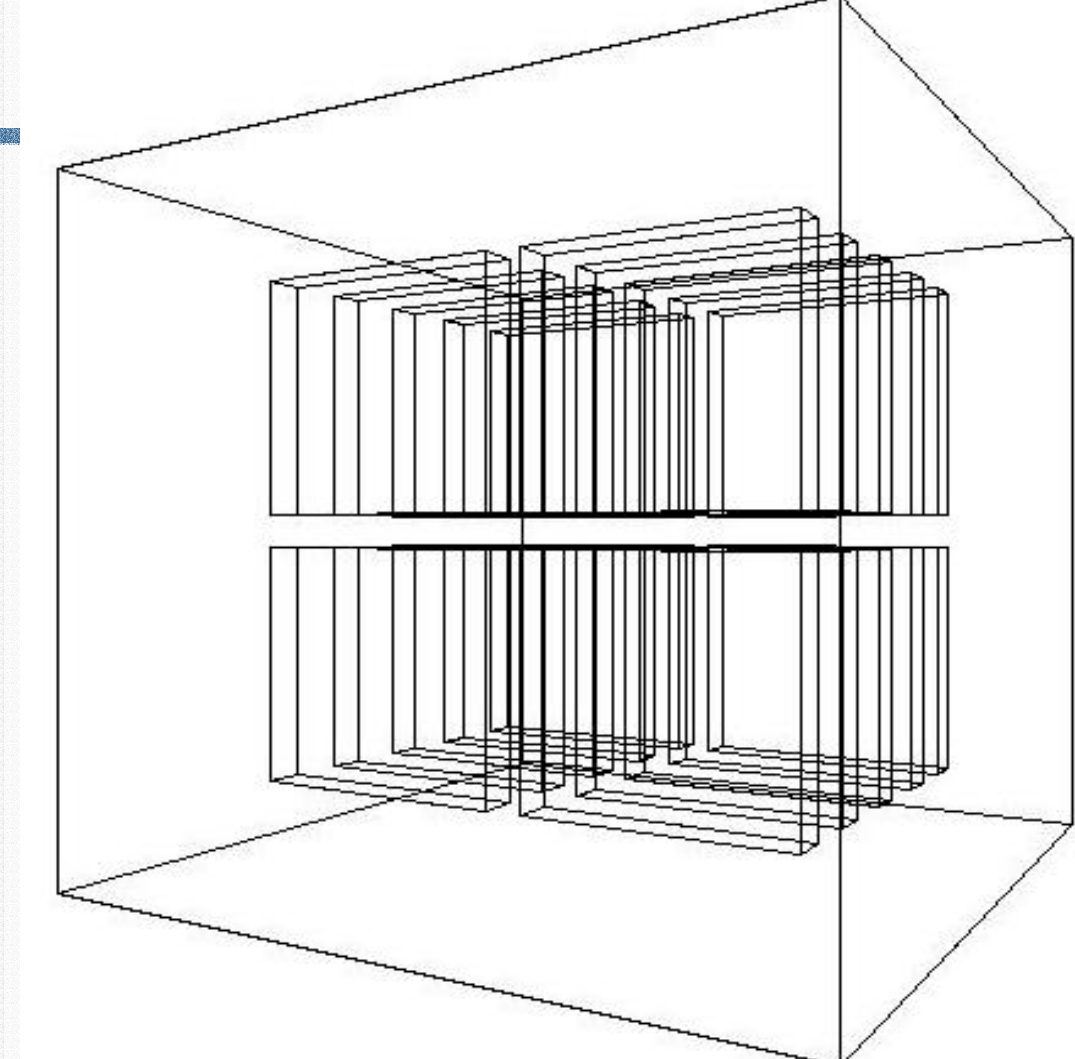

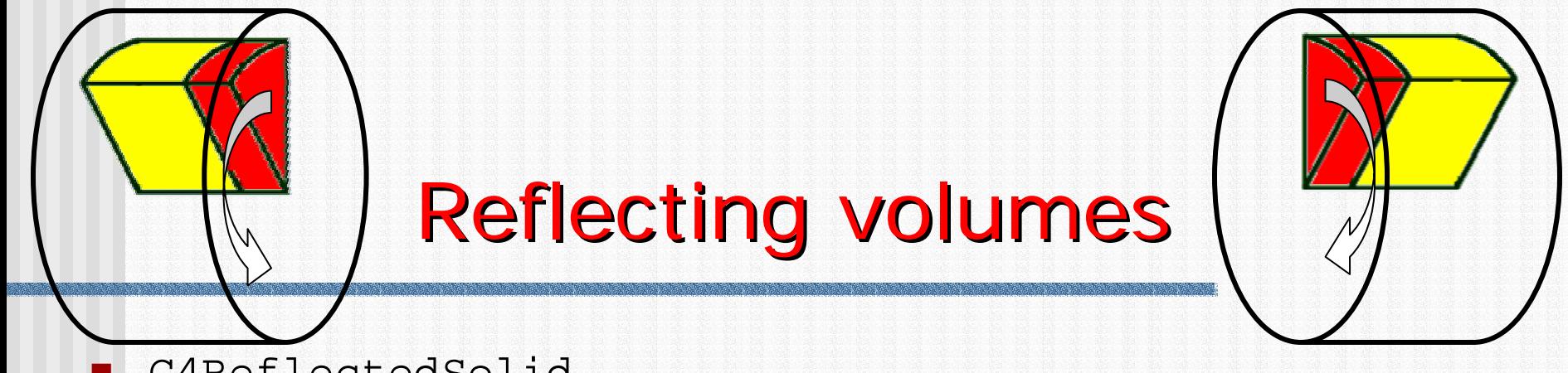

- G4ReflectedSolid
	- **utility class representing a solid shifted from its** original reference frame to a new *symmetric* one
	- $\blacksquare$  the reflection (G4Reflect[X/Y/Z]3D) is applied as a decomposition into rotation and translation
- G4ReflectionFactory

"

- **Singleton object using** G4ReflectedSolid for generating placements of reflected volumes
- **Provides tools to detect/return a reflected volume**
- **Reflections can be applied to CSG and specific solids**

#### Reflecting hierarchies of volumes - - -1

#### G4ReflectionFactory::Place(…)

- Used for normal placements:
	- i.Performs the transformation decomposition
	- ii. Generates a new reflected solid and logical volume
		- $\blacktriangleright$ Retrieves it from a map if the reflected object is already created
	- iii. Transforms any daughter and places them in the given mother
	- iv. Returns a pair of physical volumes, the second being a placement in the reflected mother

#### G4PhysicalVolumesPair

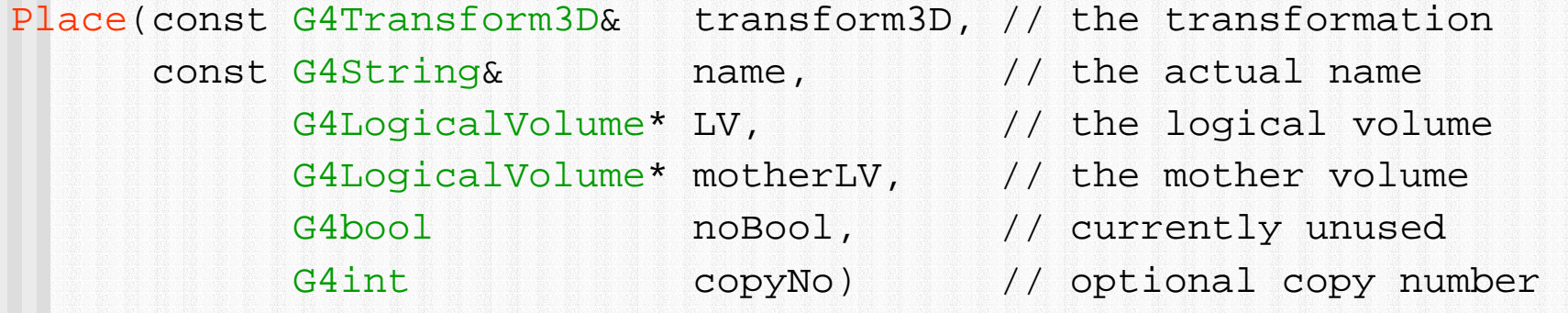

#### Reflecting hierarchies of volumes -2

#### G4ReflectionFactory::Replicate(…)

- **Exe** Creates replicas in the given mother volume
- **Returns a pair of physical volumes, the second being a** replica in the reflected mother

#### G4PhysicalVolumesPair

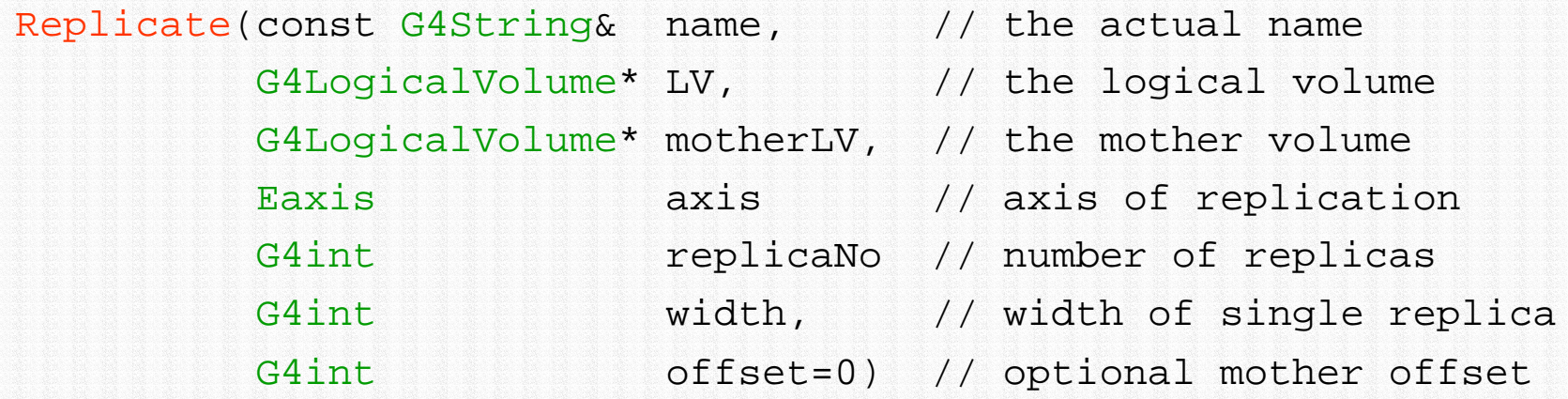

### **Cuts by Region**

- " Geant4 has had a unique production threshold ('cut') expressed in length (i.e. minimum range of secondary)
	- **For all volumes**
	- **.** Possibly different for each particle.
- **•** Yet appropriate length scales can vary greatly between different areas of a large detector
	- $\blacksquare$  E.g. a vertex detector (5  $\mu$ m) and a muon detector (2.5 cm)
	- **B** Having a unique (low) cut can create a performance penalty
- " Geant4 allows for several cuts
	- **Globally or per particle**
	- Enabling the tuning of production thresholds at the level of a sub-detector, i.e. region
	- **. Cuts are applied only for gamma, electron and positron and only** for processes which have infrared divergence

### Detector Region

- Concept of region:
	- **Set of geometry volumes,** typically of a sub-system
		- barrel + end-caps of the calorimeter;
		- "Deep" areas of support structures can be a region.
	- **Or any group of volumes**
- **A** set of cuts in range is associated to a region
	- **a** a different range cut for each particle among gamma, e-, e+ is allowed in a region

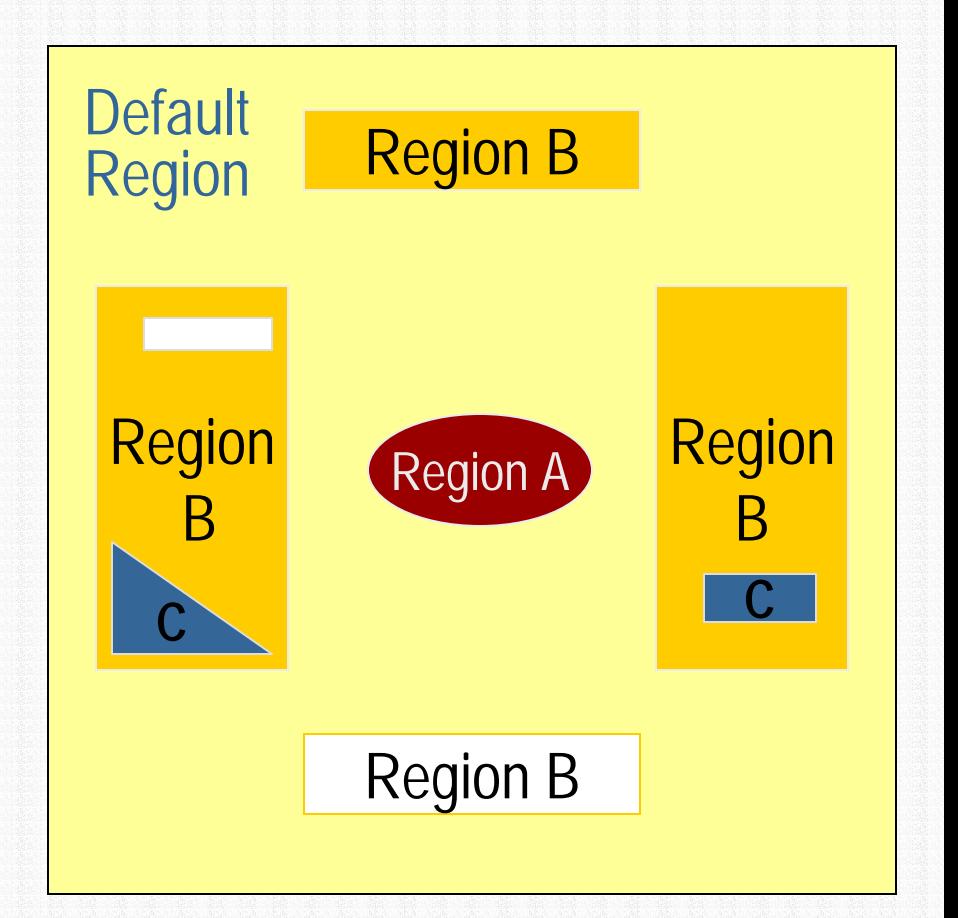

### **Region and cut World Volume - Default Region**

- "Each region has its unique set of cuts.
- " World volume is recognized as the default region. The default cuts defined in Physics list are used for it.
	- " User is not allowed to define a region to the world volume or a cut to the default region
- A logical volume becomes a root logical volume once it is assigned to a region.
	- All daughter volumes belonging to the root logical volume share the same region (and cut), unless a daughter volume itself becomes to another root
	- Important restriction :

"

"No logical volume can be shared by more than one regions, regardless of root volume or not

**Root logical - Region A Root logical - Region B**

## User defined solids

- **All solids should derive from gavsolid and** implement its abstract interface
	- **.** will guarantee the solid is treated as any other solid predefined in the kernel
- Basic functionalities required for a solid
	- Compute distances to/from the shape
	- **Detect if a point is inside the shape**
	- Compute the surface normal to the shape at a given point
	- Compute the extent of the shape
	- **n** Provide few visualization/graphics utilities

#### What a solid should reply to…- 1

EInside **Inside**(const G4ThreeVector& p) const;

■ *Should return, considering a predefined tolerance.* 

- **•** koutside *if the point at offset* p *is outside the shapes boundaries*
- " kSurface *if the point is close less than* Tolerance/2 *from the surface*
- **Example 18 Inside** *if the point is inside the shape boundaries*

G4ThreeVector **SurfaceNormal**(const G4ThreeVector& p) const;

 $\blacksquare$  *Should return the outwards pointing unit normal of the shape for the surface closest to the point at offset* p.

G4double **DistanceToIn**(const G4ThreeVector& p,

const G4ThreeVector& v) const;

■ *Should return the distance along the normalized vector*  $∨$  *to the shape from the point at offset* <sup>p</sup>. *If there is no intersection, returns* kInfinity. *The first intersection resulting from 'leaving' a surface/volume is discarded. Hence, it is tolerant of points on the surface of the shape*

#### What a solid should reply to…- 2

G4double **DistanceToIn**(const G4ThreeVector& p) const;

" *Calculates the distance to the nearest surface of a shape from an outside point* <sup>p</sup>. *The distance can be an underestimate*

G4double **DistanceToOut**(const G4ThreeVector& p, const G4ThreeVector& v, const G4bool calcNorm=false, G4bool\* validNorm=0, G4ThreeVector\* n=0) const;

- "■ Returns the distance along the normalised vector v to the shape, *from a point at an offset* <sup>p</sup> *inside or on the surface of the shape. Intersections with surfaces, when the point is less than* Tolerance/2 *from a surface must be ignored. If* calcNorm *is* true, *then it must also set* validNorm *to either:*
	- True  *if the solid lies entirely behind or on the exiting surface. Then it must set* n *to the outwards normal vector (the Magnitude of the vector is not defined)*
	- " False *if the solid does not lie entirely behind or on the exiting surface*

G4double **DistanceToOut**(const G4ThreeVector& p) const;

" *Calculates the distance to the nearest surface of a shape from an inside point* <sup>p</sup>. *The distance can be an underestimate*

### Solid: more functions…

G4bool **CalculateExtent**(const EAxis pAxis,

const G4VoxelLimits& pVoxelLimit, const G4AffineTransform& pTransform,

G4double& pMin, G4double& pMax) const;

■ *Calculates the minimum and maximum extent of the solid, when under the specified transform, and within the specified limits. If the solid is not intersected by the region, return* false*, else return* true

Member functions for the purpose of visualization:

void **DescribeYourselfTo** (G4VGraphicsScene& scene) const;

" *"double dispatch" function which identifies the solid to the graphics scene*

G4VisExtent **GetExtent** () const;

■ *Provides extent (bounding box) as possible hint to the graphics view*

#### GGE (Graphical Geometry Editor)

- " Implemented in JAVA, GGE is a graphical geometry editor compliant to Geant4. It allows to:
	- **Describe a detector geometry including:** 
		- materials, solids, logical volumes, placements
	- **.** Graphically visualize the detector geometry using a Geant4 supported visualization system, e.g. DAWN
	- $\blacksquare$  Store persistently the detector description
	- Generate the C++ code according to the Geant4 specifications
- GGE can be downloaded from Web as a separate tool:
	- ! http://erpc1.naruto-u.ac.jp/~geant4/

#### Visualizing detector geometry tree

- **Built-in commands defined to display** the hierarchical geometry tree
	- **B.** As simple ASCII text structure
	- **Graphical through GUI (combined with GAG)**
	- **As XML exportable format**
- **I** Implemented in the visualization module
	- **As an additional graphics driver**
- G3 DTREE capabilities provided and more

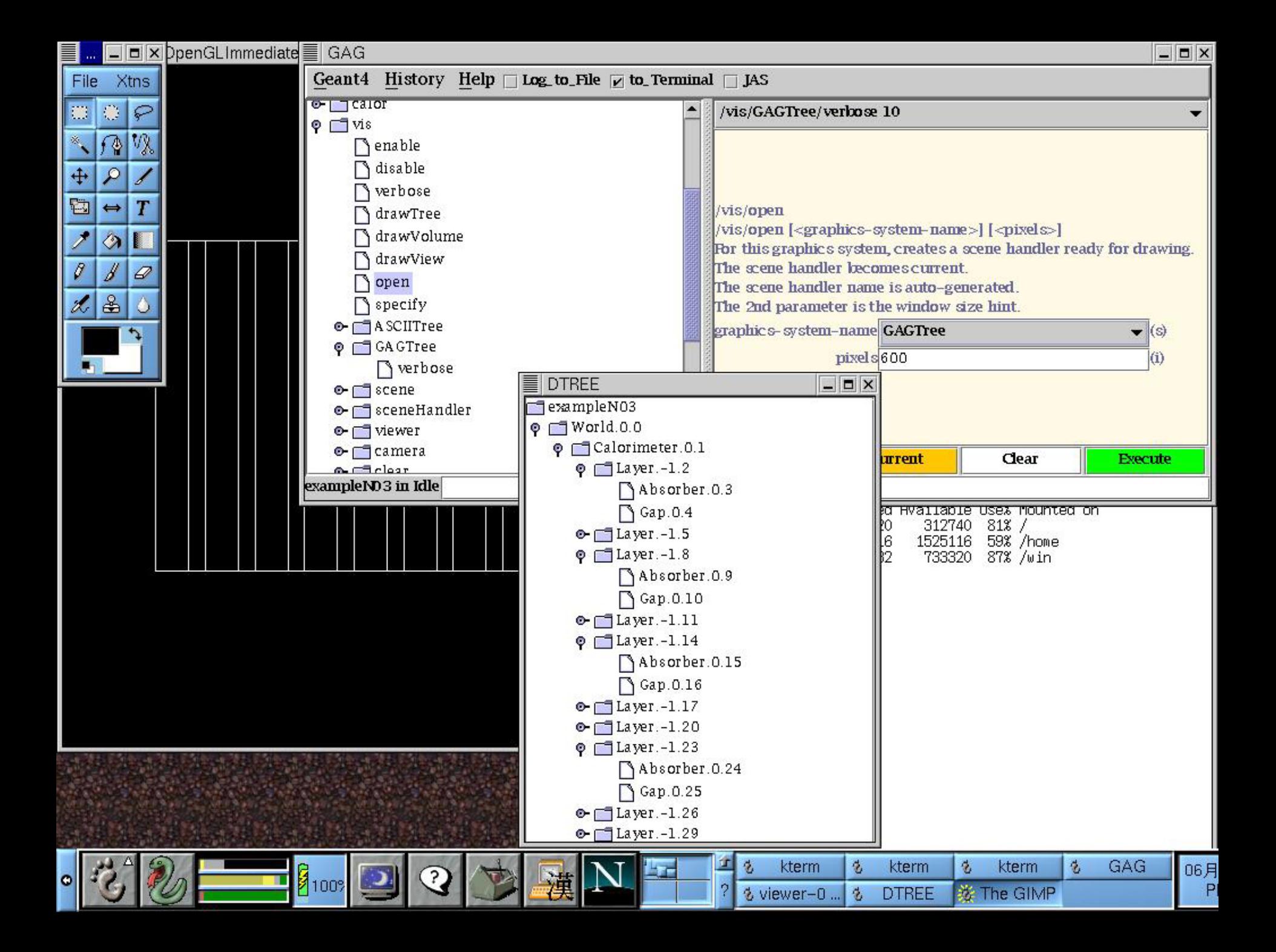

## Debugging geometries

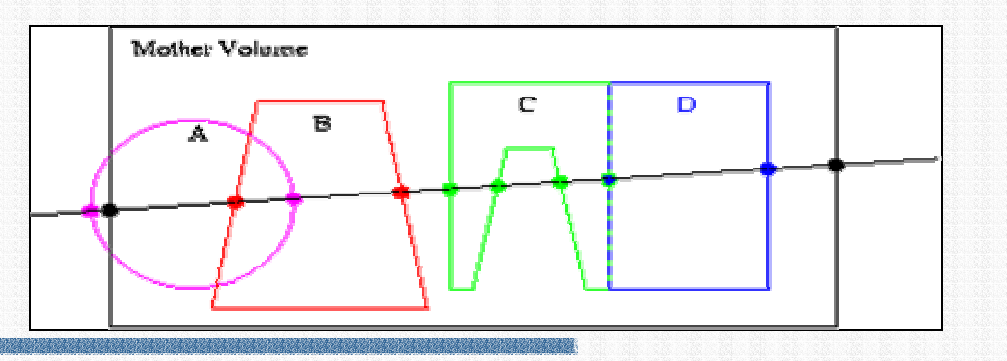

- **n**  An *overlapping* volume is a contained volume which actually protrudes from its mother volume
	- **DET Volumes are also often positioned in a same volume with the** intent of not provoking intersections between themselves. When volumes in a common mother actually intersect themselves are defined as overlapping
- $\blacksquare$ Geant4 does not allow for malformed geometries
- $\blacksquare$  The problem of detecting overlaps between volumes is bounded by the complexity of the solid models description
- " Utilities are provided for detecting wrong positioning
	- **Graphical tools**
	- Kernel run-time commands

## Debugging tools: DAVID

- " DAVID is a graphical debugging tool for detecting potential intersections of volumes
- " Accuracy of the graphical representation can be tuned to the exact geometrical description.
	- physical-volume surfaces are automatically decomposed into 3D polygons
	- " intersections of the generated polygons are parsed.
	- If a polygon intersects with another one, the physical volumes associated to these polygons are highlighted in color (red is the default).
- " DAVID can be downloaded from the Web as external tool for Geant4
	- http://geant4.kek.jp/GEANT4/vis/DAWN/About\_DAVID.html

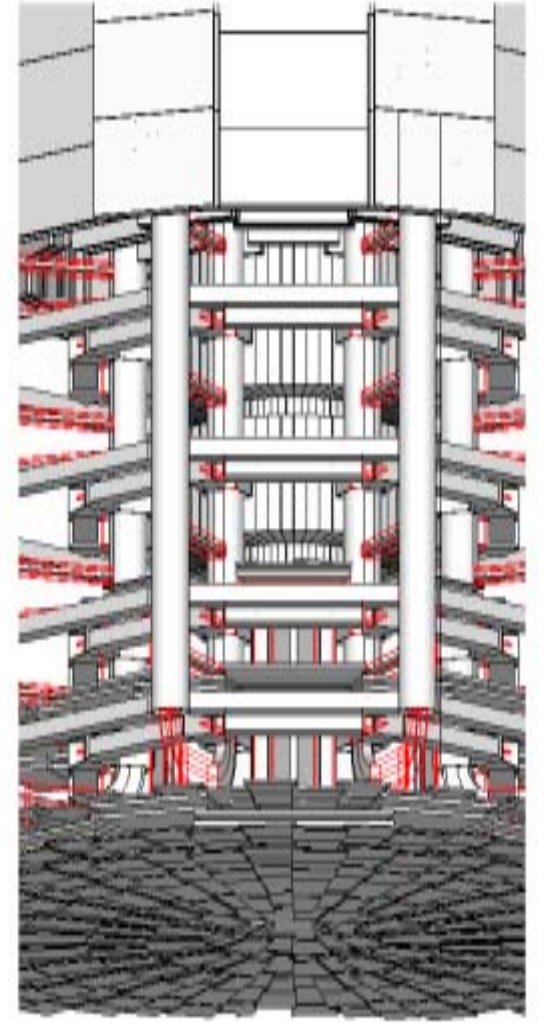

### Debugging run-time commands

" Built-in run-time commands to activate verification tests for the user geometry. Tests can be applied recursively to all depth levels (may require CPU time!): [recursion\_flag] geometry/test/run [recursion\_flag] or

geometry/test/grid\_test [recursion\_flag]

**Exercise 10 start verification of geometry for overlapping regions based on** a standard grid setup

geometry/test/cylinder\_test [recursion\_flag]

 $\triangleright$  shoots lines according to a cylindrical pattern geometry/test/line\_test [recursion\_flag]

 $\blacktriangleright$  to shoot a line along a specified direction and position geometry/test/position and geometry/test/direction

- > to specify position & direction for the line\_test
- #Resolution/dimensions of grid/cylinders can be tuned

#### Debugging run-time commands -2

#### Example layout:

```
GeomTest: no daughter volume extending outside mother detected.
GeomTest Error: Overlapping daughter volumes
   The volumes Tracker[0] and Overlap[0],
   both daughters of volume World[0],
   appear to overlap at the following points in global coordinates: (list truncated)
 length (cm) --- start position (cm) --- --- end position (cm) ---240 -240 -145.5 -145.5 0 -145.5 -145.5
Which in the mother coordinate system are:
 length (cm) ----- start position (cm) ----- ---- end position (cm) ----
   . . .Which in the coordinate system of Tracker[0] are:
 length (cm) --- start position (cm) ----- ----- end position (cm) -----
   . . .Which in the coordinate system of Overlap[0] are:
 length (cm) ----- start position (cm) ----- ---- end position (cm) ----
   . . .
```
### Debugging tools: OLAP

- **Uses tracking of neutral particles to** verify boundary crossing in opposite directions
- **Stand-alone batch application** 
	- **Provided as extended example**
	- Can be combined with a graphical environment and GUI (ex. Qt library)
	- **. Integrated in the CMS Iguana Framework**

### Debugging tools: OLAP

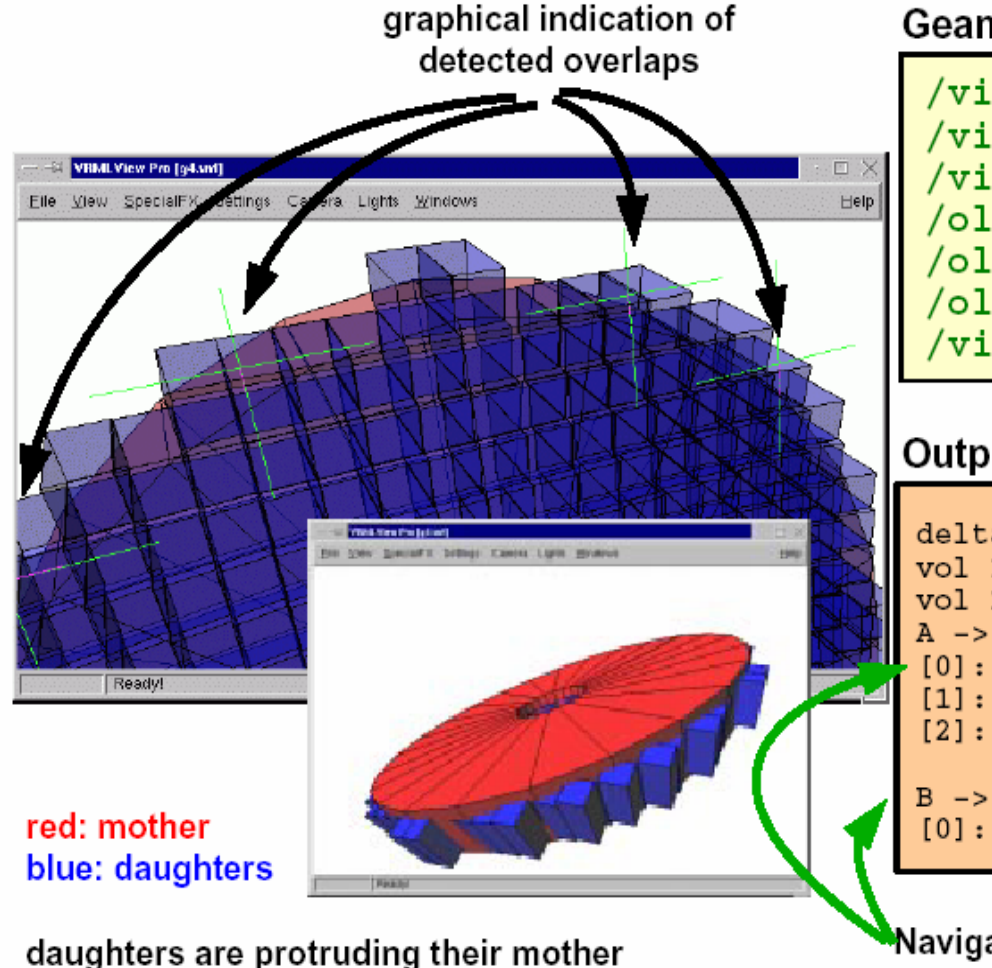

#### Geant4 Macro:

/vis/scene/create /vis/sceneHandler/create VRML2FILE /vis/viewer/create /olap/goto ECalEnd  $/$ olap/grid 7 7 7 /olap/trigger /vis/viewer/update

#### Output:

```
delta = 59.3416vol 1: point=(560.513,1503.21,-141.4)
vol 2: point=(560.513,1443.86,-141.4)
A \rightarrow B:
[0]: ins=[2] PVName=[Newton1d:0] Type=[N] ...
[1]: ins=[0] PVName=[ECalEndcap:0] Type=[N] ..
                PVName= [ECalEndcap07:38] Type= [N]
[2]: ins=[1]B \rightarrow A:
[0]: ins=[2]PVName = [NewWorld: 0] Type = [N] ...
```
NavigationHistories of points of overlap (including: info about translation, rotation, solid specs)